## Excel + VBA Application Events

Autor & Copyright: Dipl.-Ing. Harald Nahrstedt

Version: 2016 / 2019 / 2021 / 365

Erstellungsdatum: 25.03.2015

Überarbeitung: 01.12.2023

Beschreibung:

Dieses Kapitel erklärt noch einmal die Nutzung von Application-Events durch Objektvariable und ihre Klasse.

Anwendungs-Datei: AE-020\_ApplicationEvents.xlsm

## 1 Das Application-Objekt

In einem Code-Fenster können die vorhandenen Objekte (Auswahlliste links) und ihre Events (Auswahlliste rechts) ausgewählt werden (Bild 1).

| Projekt - VBAProject                                                                                                    | <b>Workbook</b>                                            | Open<br>$\checkmark$                                                                                                    |
|----------------------------------------------------------------------------------------------------|------------------------------------------------------------|----------------------------------------------------------------------------------------------------|
| <b>33 C</b><br>34<br>VBAProject (20_ApplicationEvents.xlsm)<br>$\blacksquare$<br><b>Excel Objekte</b><br>※ DieseArbeitsmappe<br>Tabelle1 (Tabelle1) | Option Explicit<br>Private Sub Workbook Open ()<br>End Sub | BeforeXmllmport<br>́<br>Deactivate<br>ModelChange<br>NewChart<br>NewSheet<br>Open<br>PivotTableCloseConnection<br>PivotTableOpenConnection<br><b>RowsetComplete</b><br>SheetActivate |

*Bild 1. Das Workbook-Objekt und seine Ereignisse*

Worksheet und Workbook verfügen über ein solches Code-Fenster, dass Application-Objekt jedoch nicht. Um auch an die Events des Application-Objekts zu kommen, bedient man sich eines Tricks. Man definiert eine Variable über die Anweisung *WithEvents*, sodass sie auch die Events des Application-Objekts bekommt, zu sehen im Code-Fenster des Workbooks (Bild 2).

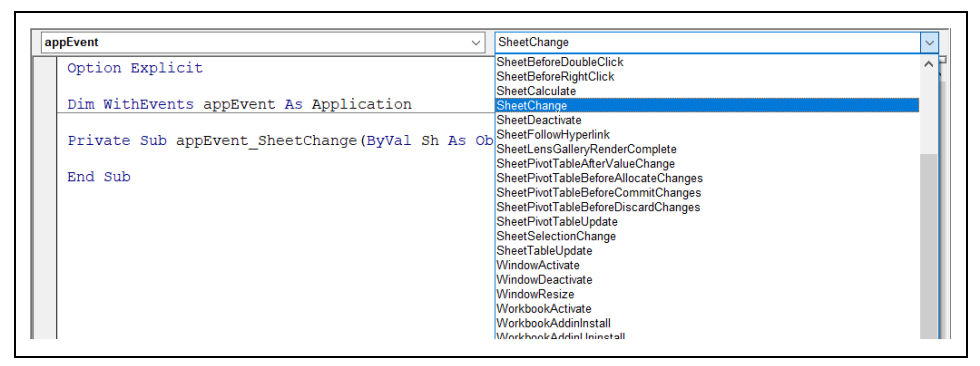

*Bild 2. Die Ereignis-Prozedur SheetChange*

Danach ist dieses Objekt anwählbar und besitzt die Ereignisse des Application-Objekts (Bild 3).

| (Allgemein)                            | (Deklarationen)<br>$\checkmark$<br>$\checkmark$                          |
|----------------------------------------|--------------------------------------------------------------------------|
| (Allgemein)<br>appEvent                |                                                                          |
| <b>Workbook</b>                        |                                                                          |
|                                        |                                                                          |
| Dim WithEvents appEvent As Application |                                                                          |
|                                        | Private Sub appEvent SheetChange (ByVal Sh As Object, ByVal Target As Ra |

*Bild 3. Das neue appEvent-Objekt*

Diese Event-Prozedur lässt sich nun mit Funktionalität füllen, z. B. die Meldung, welches Sheet und welche Zelle geändert wurde.

*Codeliste 1. Definition des Change-Ereignisses im Codefenster von DieseArbeitsmappe*

```
Open Explicit
Dim WithEvents appEvent As Application
Private Sub appEvent SheetChange
    (ByVal Sh As Object, ByVal Target As Range)
 MsgBox "Sheet: " & Sh.Name & _
 " Adresse: " & Target.Address
End Sub
```
Die Konstruktion ist abgeschlossen und das Objekt deklariert. Das Event wirkt allerdings erst wenn es das Objekt *appEvent* auch gibt. Die Instanziierung des Objekts *appEvent* legt man üblicherweise in das *Workbook\_Open* –Event. Damit werden mit dem Öffnen des Workbooks auch das *Application*-Objekt instanziiert und damit seine Events wirksam.

*Codeliste 2. Erweiterung des Codes in DieseArbeitsmappe mit der Instanziierung des appEvent-Objekts*

```
Option Explicit
Dim WithEvents appEvent As Application
Private Sub appEvent_SheetChange _
    (ByVal Sh As Object, ByVal Target As Range)
   MsgBox "Sheet: " & Sh.Name &
       " Adresse: " & Target.Address
End Sub
Private Sub Workbook_Open()
   Set appEvent = Application
End Sub
```
Nach einem Neustart der Excel-Mappe werden alle Änderungen auf den Worksheets gemeldet (Bild 4).

| A              | B  | D                               |        |
|----------------|----|---------------------------------|--------|
|                |    |                                 |        |
| $\overline{2}$ |    | ×<br><b>Microsoft Excel</b>     |        |
| 3              | 23 |                                 |        |
| $\overline{4}$ |    | Sheet: Tabelle1 Adresse: \$B\$3 |        |
| 5              |    |                                 |        |
| 6              |    |                                 |        |
| 7              |    |                                 |        |
| 8              |    |                                 | OK<br> |
| 9              |    |                                 |        |

*Bild 4. Änderungsmeldung*

## 2 Die Application-Event-Klasse

Mitunter möchte man mehrere Application-Objekte verwenden und ihre Funktionalität auch ausweiten, also nicht nur eine Änderungsmeldung. Für gleiche Objekte erstellt man eine Konstruktionsvorschrift – die Klasse *clsAppEvent* (Bild 5).

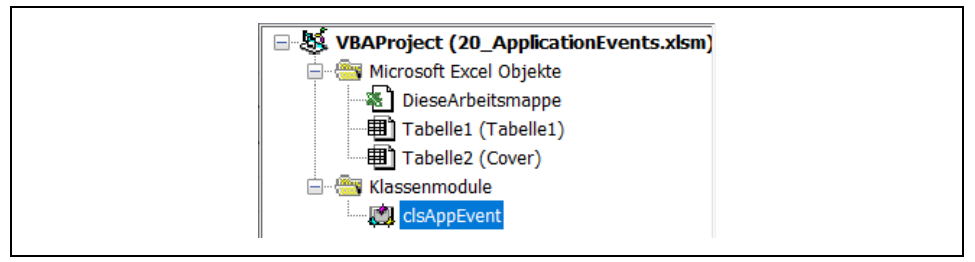

*Bild 5. Das Klassenmodul clsAppEvent im VBA-Projekt*

Nun bekommt die Klasse die Funktionalität, die zuvor im Code-Fenster des Workbooks stand. Die Instanziierung übernimmt der Konstruktor der Klasse, das *Class\_Initialize-*Ereignis (Bild 6).

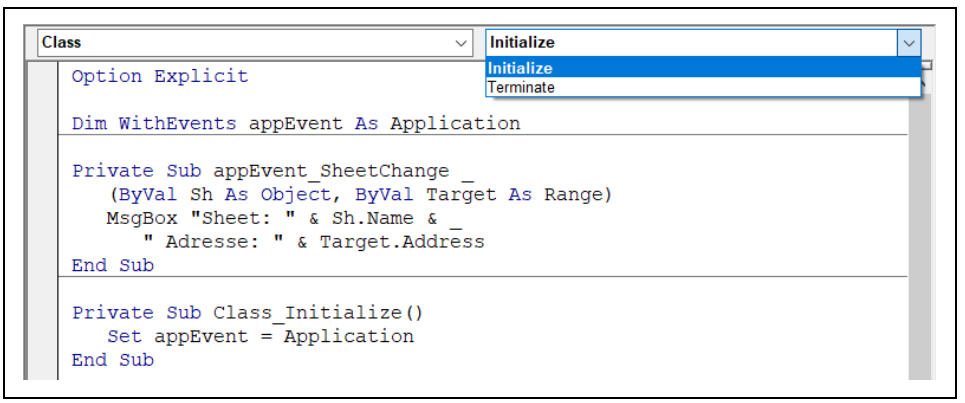

*Bild 6. Die Klasse und ihre Ereignisse im Klassenmodul clsAppEvent*

Genutzt werden die Klasse und ihre Objekte dann in irgendeinem Code-Fenster, wie nachfolgend in einem Code-Modul der Tabelle1 (Bild 7).

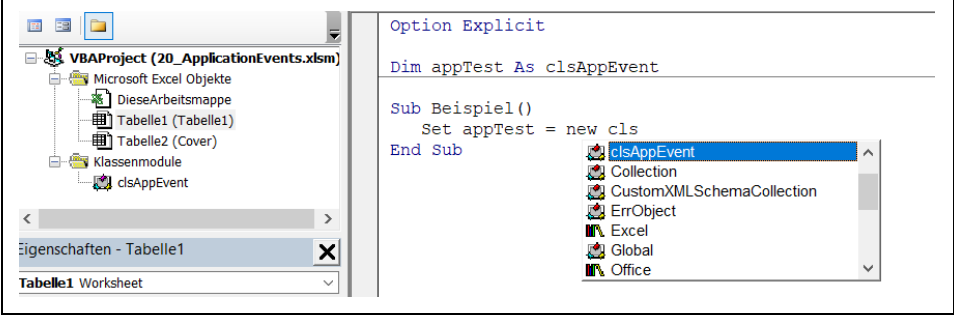

*Bild 7. Beispielanwendung der Event-Klasse*

Das Ergebnis ist das Gleiche und wieder wird eine Meldung ausgegeben. Der Unterschied ist, dass sich mit einer Klasse beliebig viele Application-Objekte instanziieren lassen. *Change-Event* ist jetzt eine Methode der Klasse. Die Meldung erscheint erst, wenn das Application-Objekt durch die Prozedur *Beispiel* instanziiert wurde (Bild 8). Natürlich auch mit jedem weiteren Objekt der Klasse.

|                | A | B           | C                           | D                               | F         |  |
|----------------|---|-------------|-----------------------------|---------------------------------|-----------|--|
| 1              |   |             |                             |                                 |           |  |
| 2              |   |             |                             |                                 |           |  |
| 3              |   | <b>Test</b> | <b>Microsoft Excel</b><br>X |                                 |           |  |
| $\overline{4}$ |   |             |                             |                                 |           |  |
| 5              |   |             |                             | Sheet: Tabelle1 Adresse: \$B\$3 |           |  |
| 6              |   |             |                             |                                 |           |  |
| $\overline{7}$ |   |             |                             |                                 |           |  |
| 8              |   |             |                             |                                 | <b>OK</b> |  |
| 9              |   |             |                             |                                 |           |  |
| 10             |   |             |                             |                                 |           |  |
| 11             |   |             |                             |                                 |           |  |

*Bild 8. Änderungsmeldung*